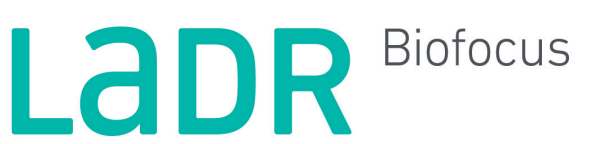

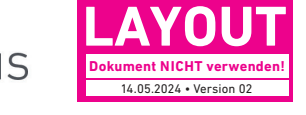

# **Anleitung:** So funktioniert das LADR Biofocus Portal

Um Probematerial zu bestellen, nutzen Sie einfach unser LADR Biofocus-Portal. Loggen Sie sich mit Ihren persönlichen Zugangsdaten ein und bestellen Sie bequem von überall Ihr Probematerial.

Wenn Sie Fragen haben, kontaktieren Sie uns unter kontakt@biofocus.de oder per Telefon: 04152 803-333.

# Schritt 1 – Login

Geben Sie zuerst Ihren Benutzernamen und Ihr Passwort ein. Klicken Sie anschließend auf "Login".

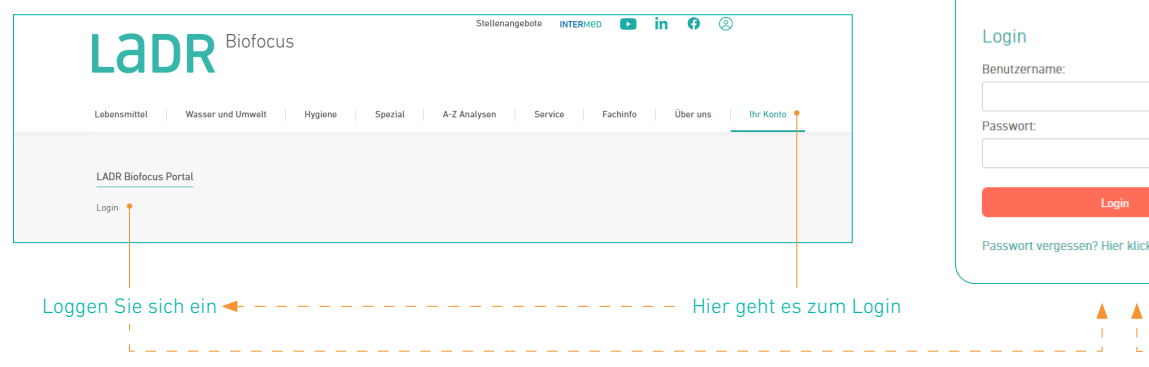

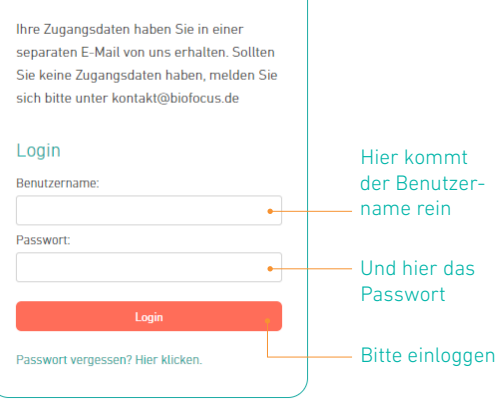

**LADR Biofocus Portal** 

## Schritt 2 – Menü

Nach dem Login nutzen Sie bitte die Navigationselemente in der grünen Navigationsleiste. Dort können Sie ganz einfach unter dem Button "Bestellen" Probematerial bestellen oder auch Ihre persönlichen Daten ändern.

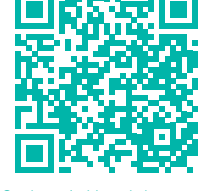

QR-Code mit Handykamera scannen um zum Loginbereich zu gelangen.

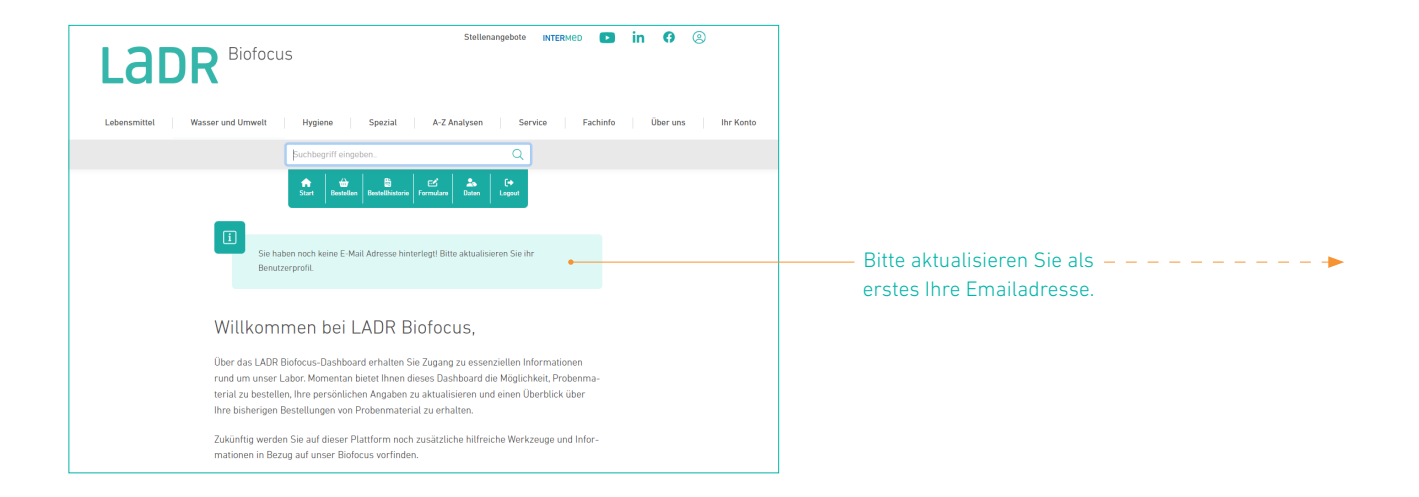

#### Ihre Daten

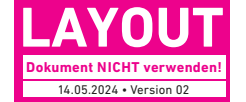

### Schritt 3 – Benutzerprofil

Unter dem Punkt "Daten" haben Sie die Möglichkeit, Ihre persönlichen Daten zu ändern. An diese Adresse versenden wir die Probematerialien. Dort können Sie diese auch jederzeit ändern.

### Schritt 4 – Bestellen

Wählen Sie aus der jeweiligen Kategorie Ihr Probematerial und fügen Sie es dem Warenkorb hinzu. Stellen Sie die gewünschte Menge ein. Klicken Sie anschließend auf Bestellen. Ihre bestellten Artikel werden jetzt automatisch von uns bearbeitet und versendet. Haben Sie Fragen, kontaktieren Sie uns bitte unter kontakt@biofocus.de.

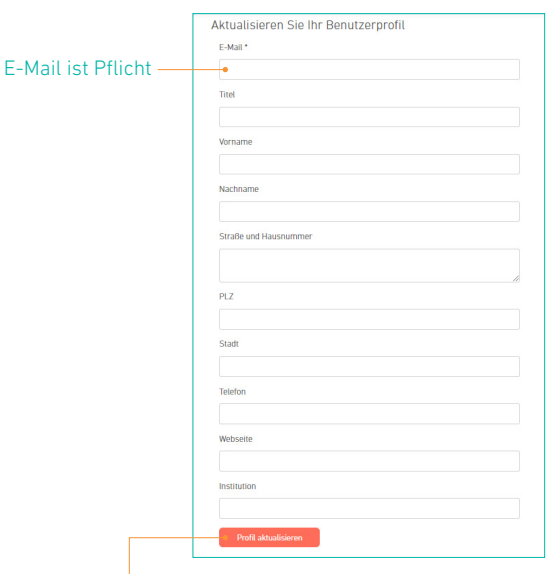

Bitte Ihr Profil aktualisieren

\_\_\_\_\_\_\_\_\_\_\_\_

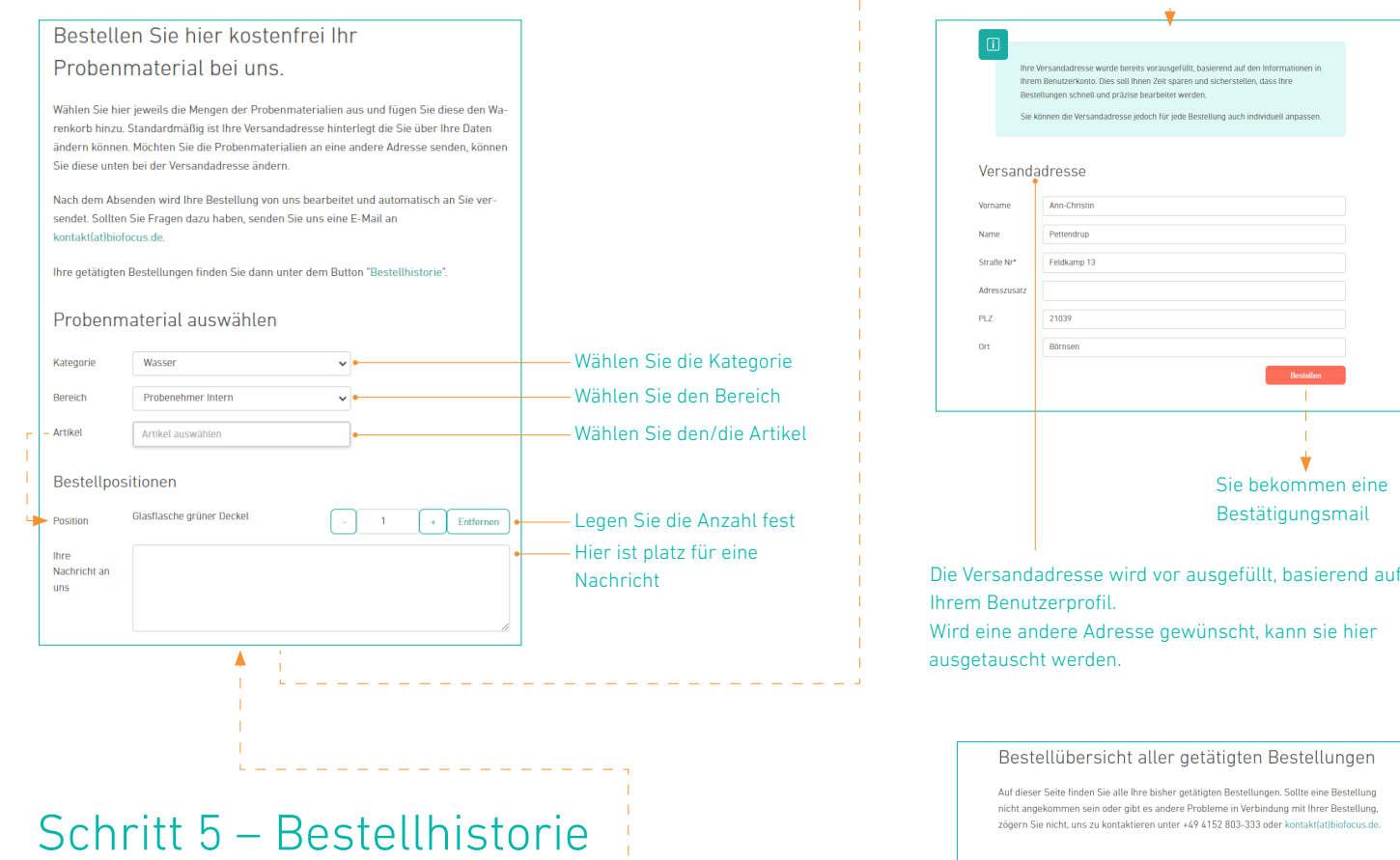

In der Bestellhistorie finden Sie alle Ihre getätigten Bestellungen. Sollten Sie eine Bestellung in der gleichen Form und Menge an die gleiche Adresse noch einmal benötigen, klicken Sie einfach auf den Button "Erneut bestellen".

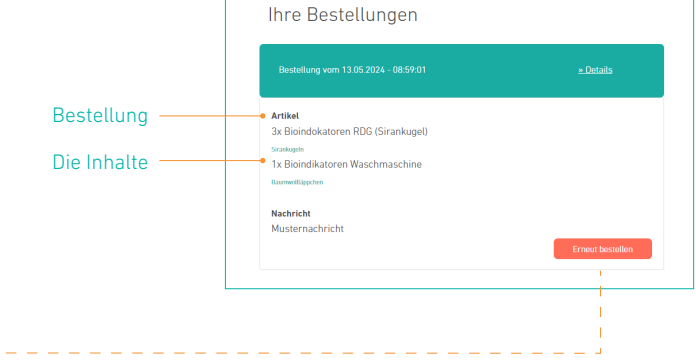